## 【赤外線受信センサ編】

# スマートリモコン製作

## ・受信センサの仕組みを理解 • リモコン信号を取得し保存するプログラム

### 目 次 《赤外線受信センサ編》

#### 1.概要

- 1-1. スマートリモコン製作全体の流れ
- 1-2. 利用物品について
- 1-3. 開発環境Arduinoについて
- 2.赤外線受信センサの仕組み
- 3.回路図
- 4. 配線図

5.ソフトウェア

6.動作確認

### 1-1. スマートリモコン製作全体の流れ

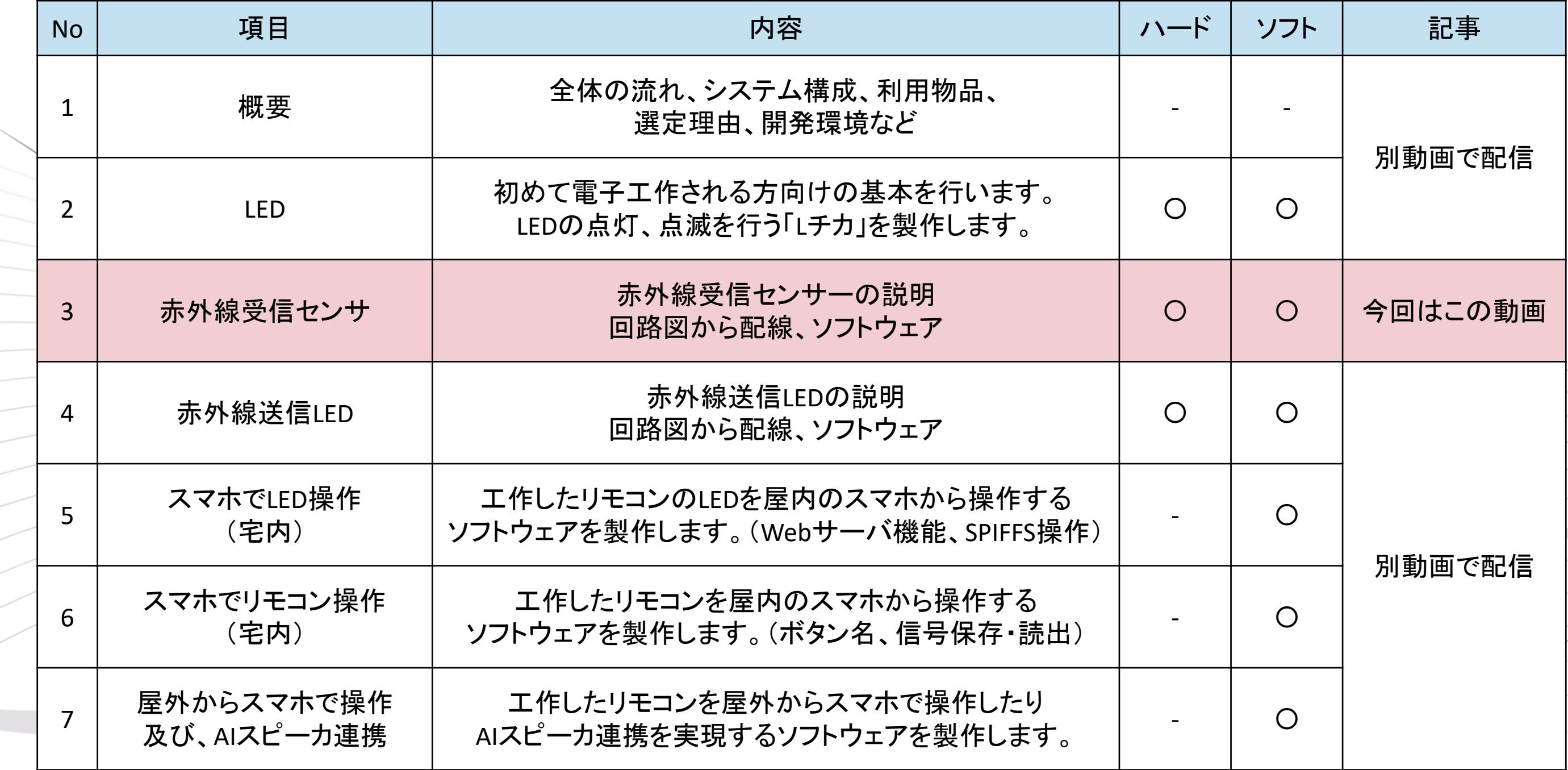

 $\frac{1}{2}$ 

 $\leqslant$ 

### 1-2. スマートリモコン製作の利用物品一覧

Hobby-ITサイトの 《概要編》ページから ダウンロード可能

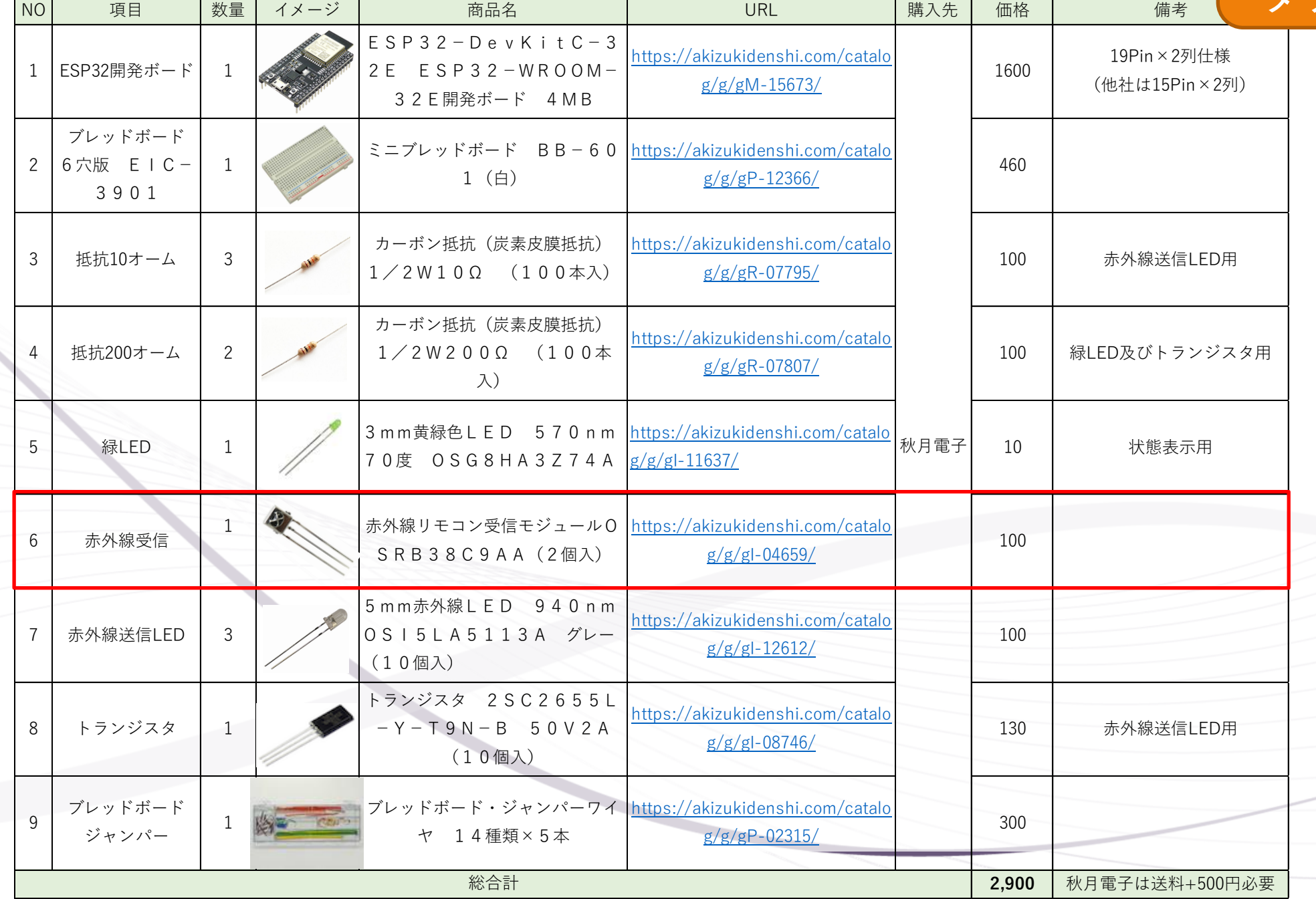

### 1-3. 開発環境Arduinoについて

開発環境はArduinoを利用していきます。

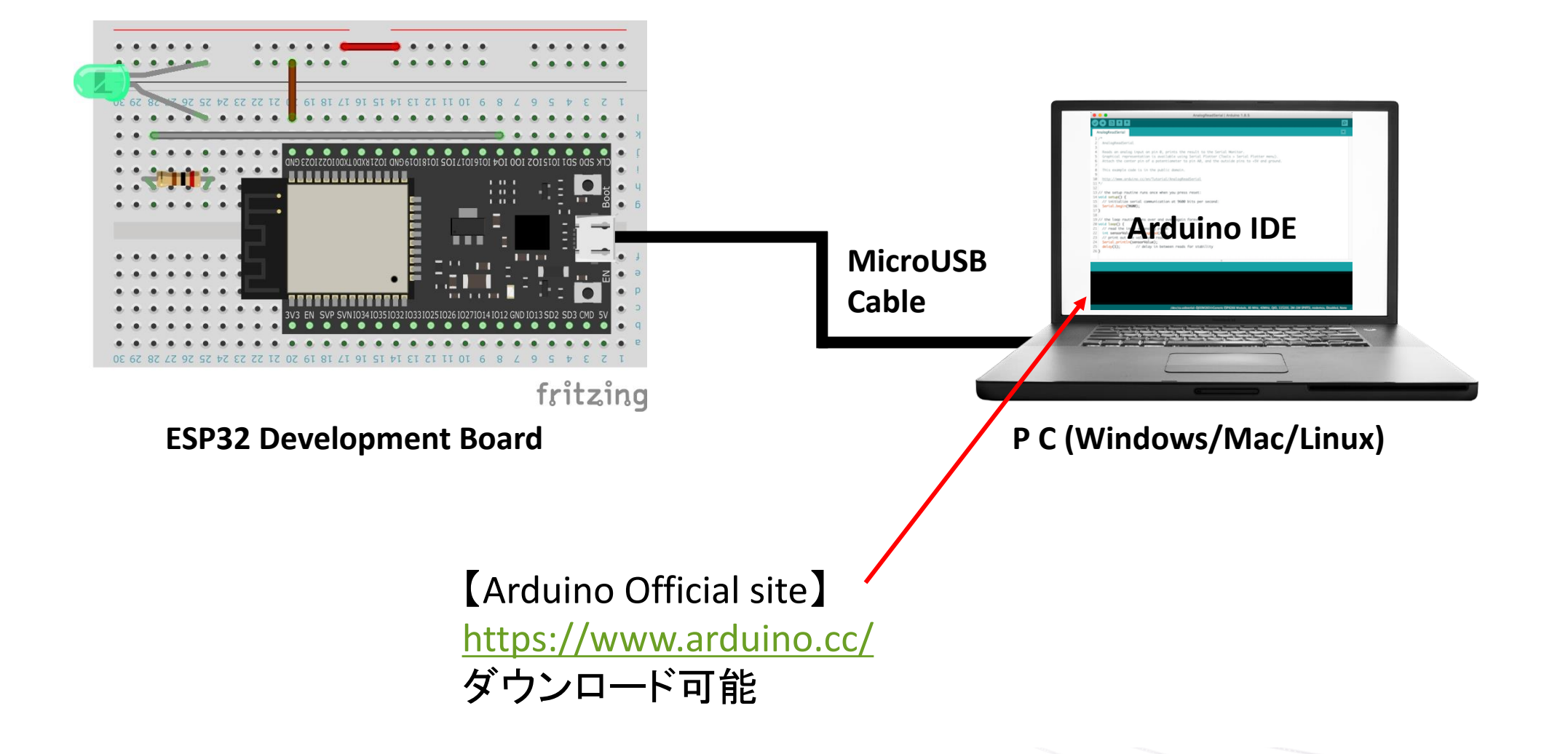

### 2-1. 赤外線受信センサの仕組み

赤外線を受信するとVout端子がLOW(電圧)になる。(信号無しがHIGH) このHIGH,LOWの信号を、ESP32のポートで認識して信号を取得する。

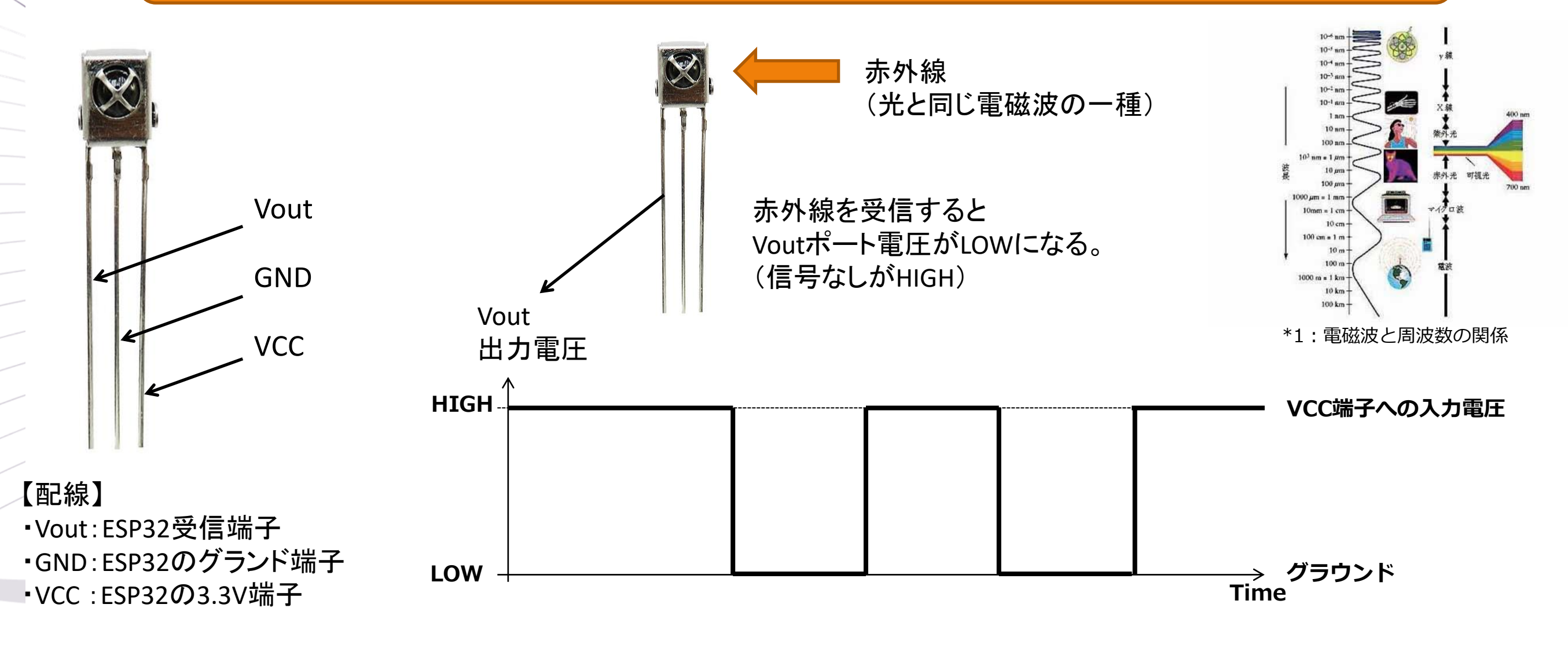

\*1:https://www.jaima.or.jp/jp/analytical/basic/spectroscopy/world/

### 2-2.リモコン信号

#### 0と1の識別はHIGH (又はLOW)の長さの違いで表している。

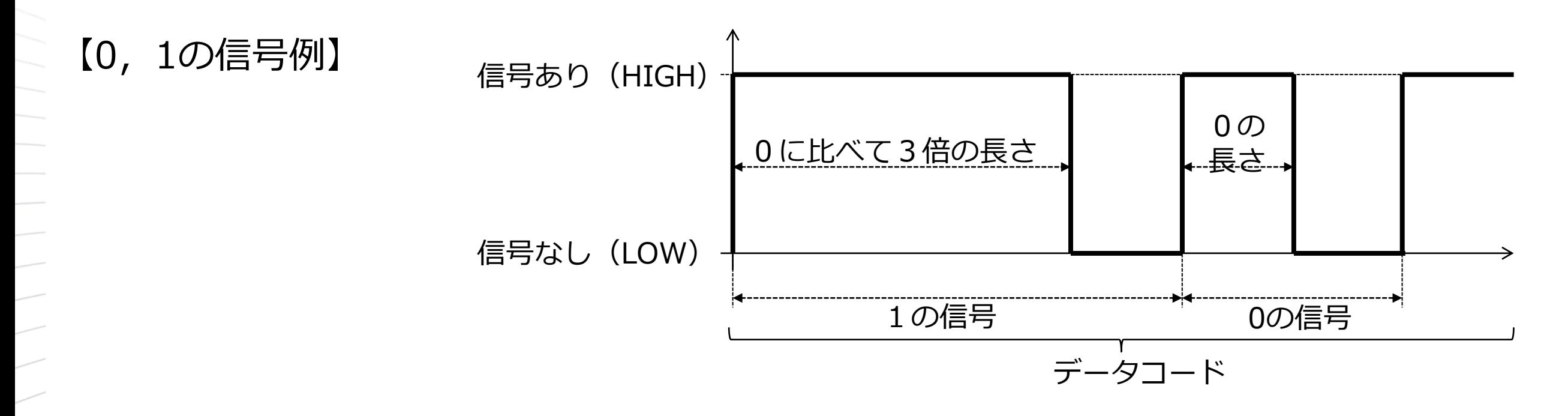

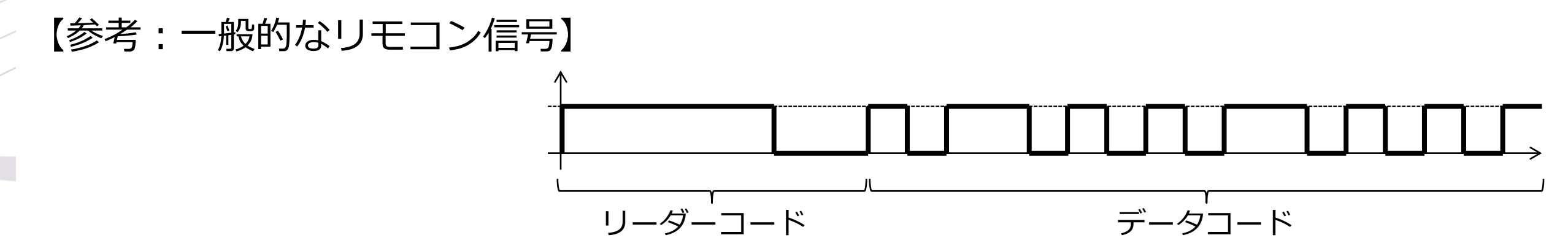

#### ESP32のIO23を受信設定し、赤外線受信センサのVoutからの信号を取得

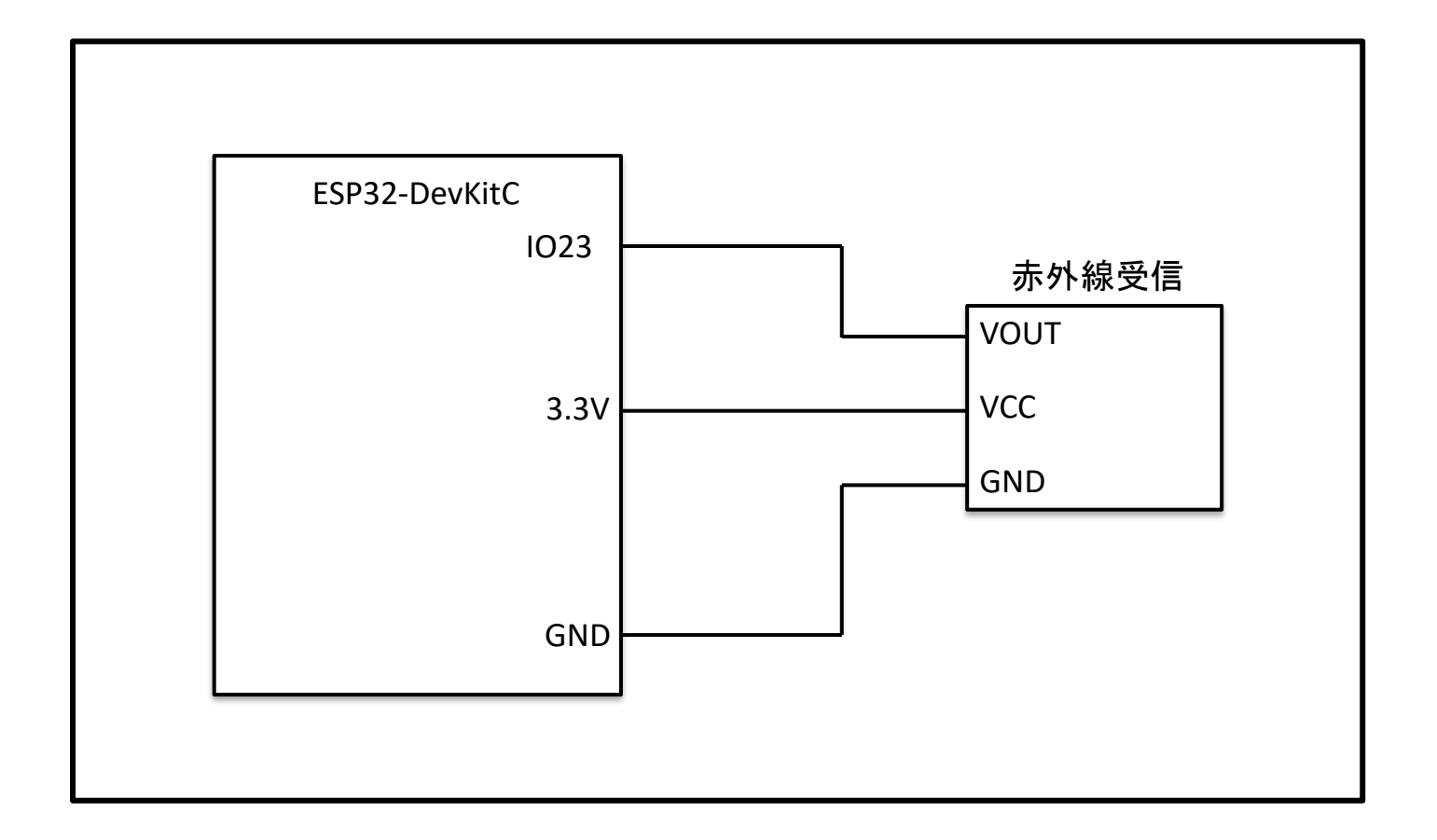

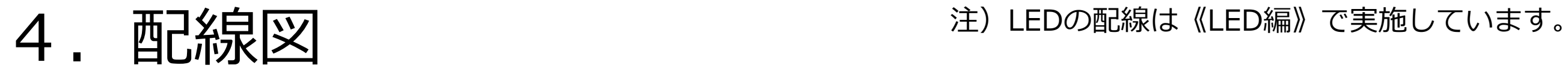

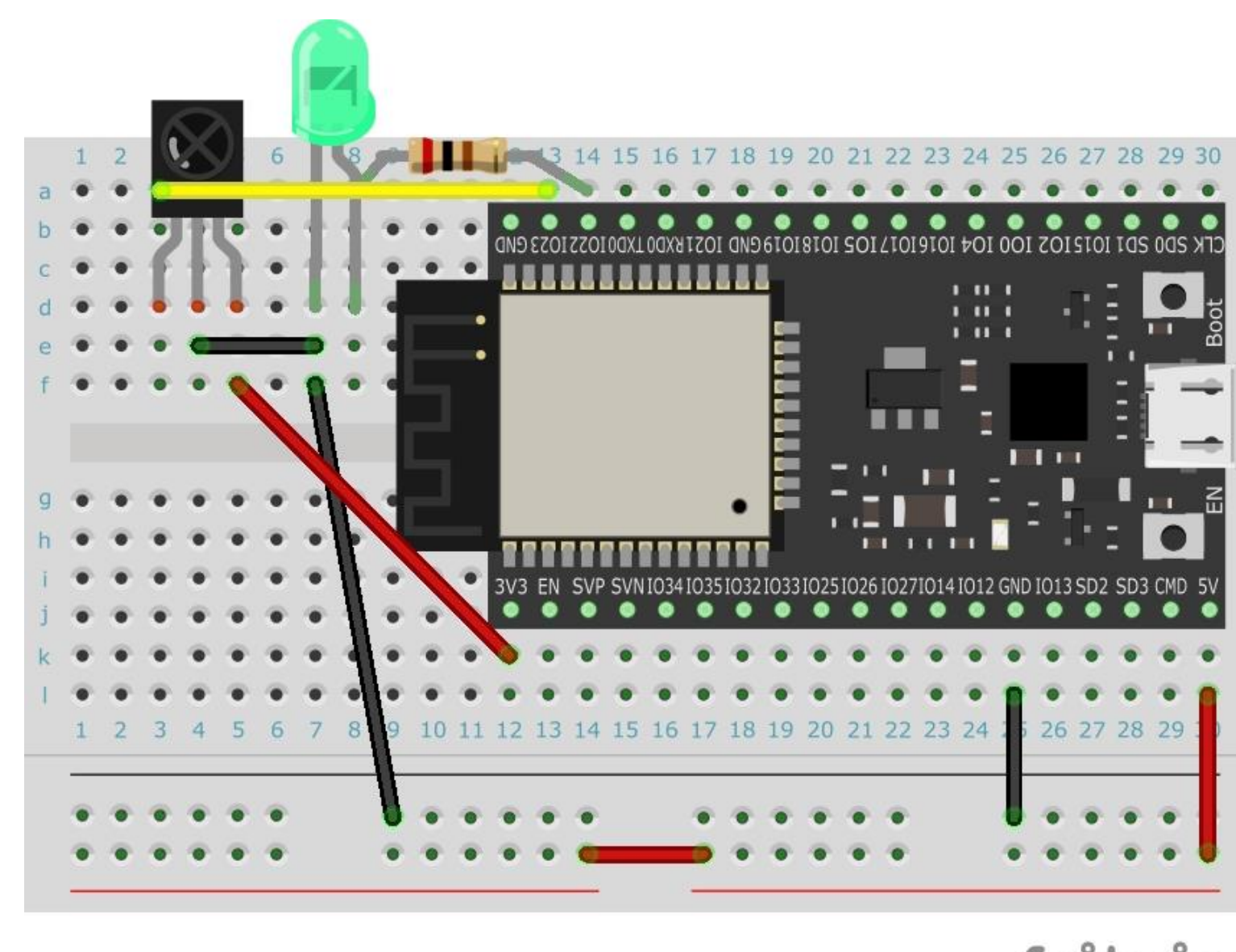

fritzing

ニューニー ノンシン

#### 5-1. ソフトウェア 注) LED編で基本を学習していますので赤外線受信センサに関する ソフトウェア部分に関して理解していきます。

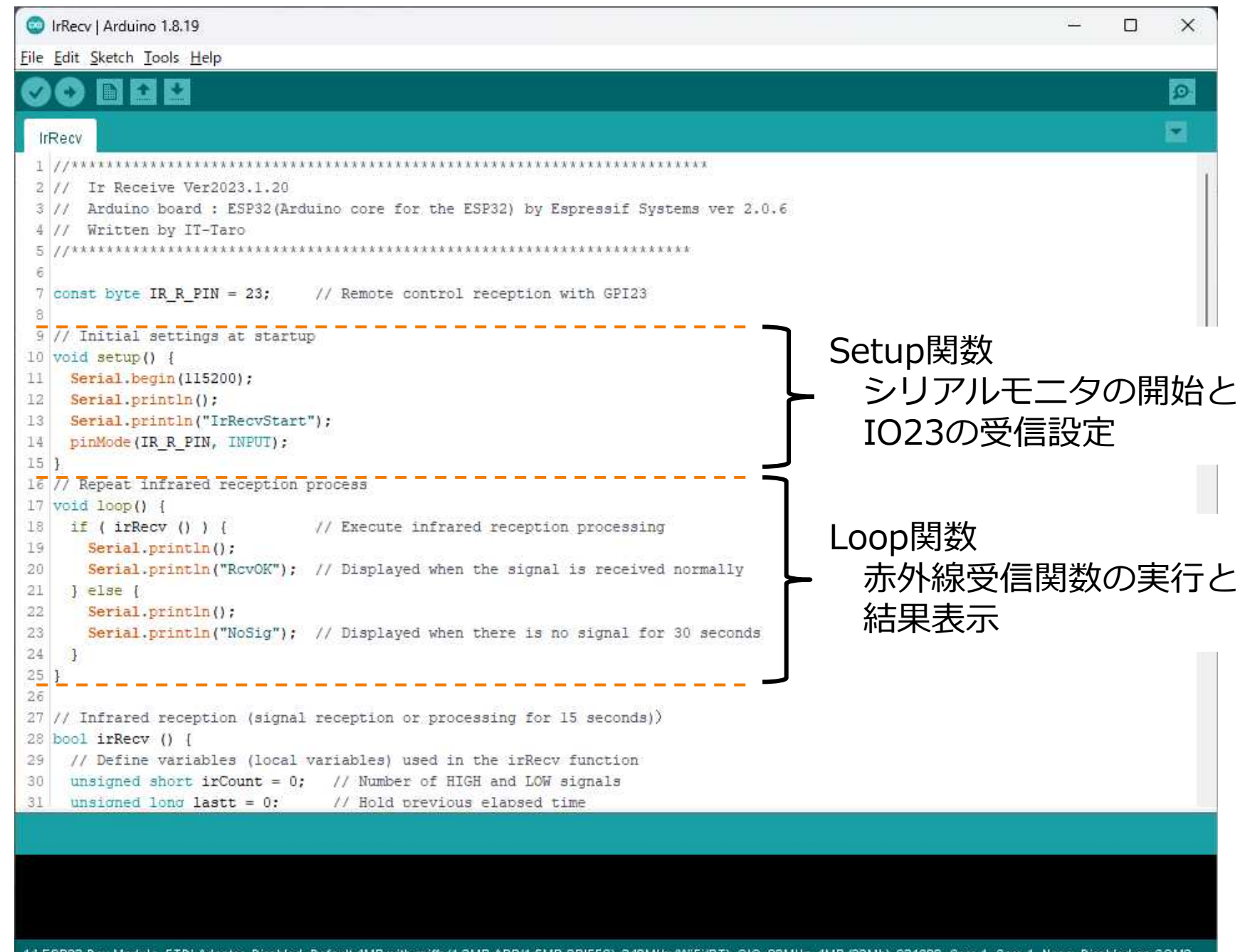

## 5-2.ソフトウェアで実現したいこと

#### リモコン信号の「あり」と「なし」の時間の長さを取得する

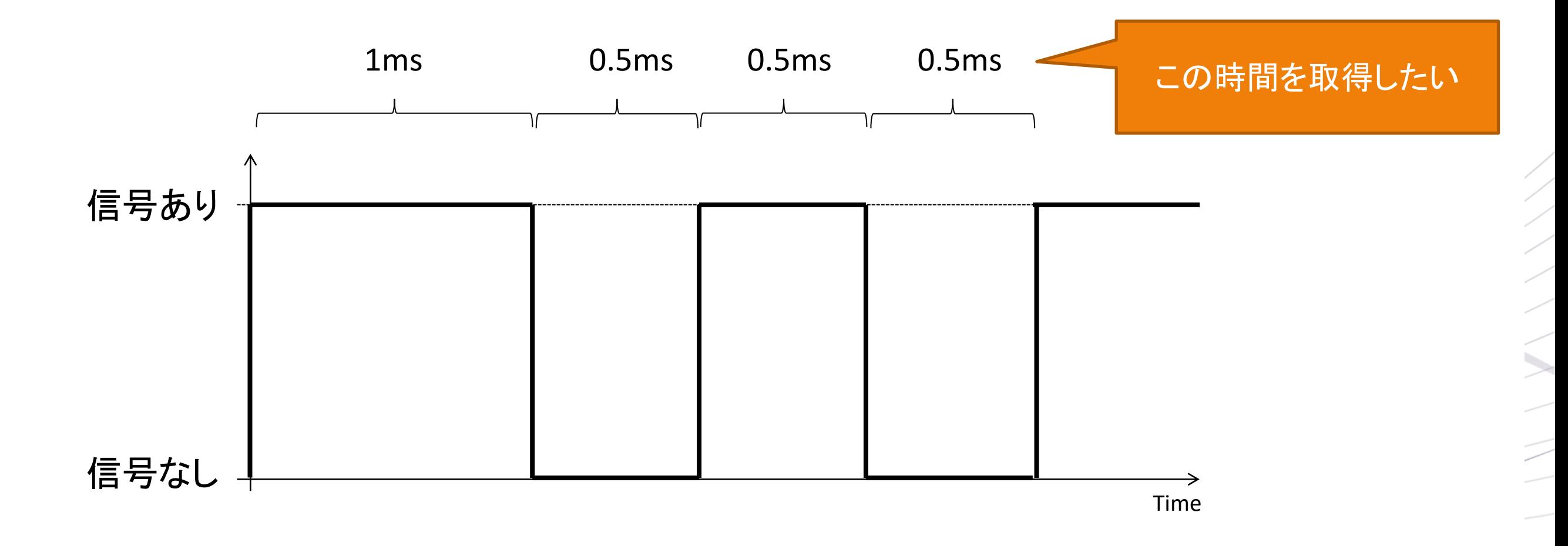

●現在の変更から前回の変更までの差分

現在の時間 前回の時間

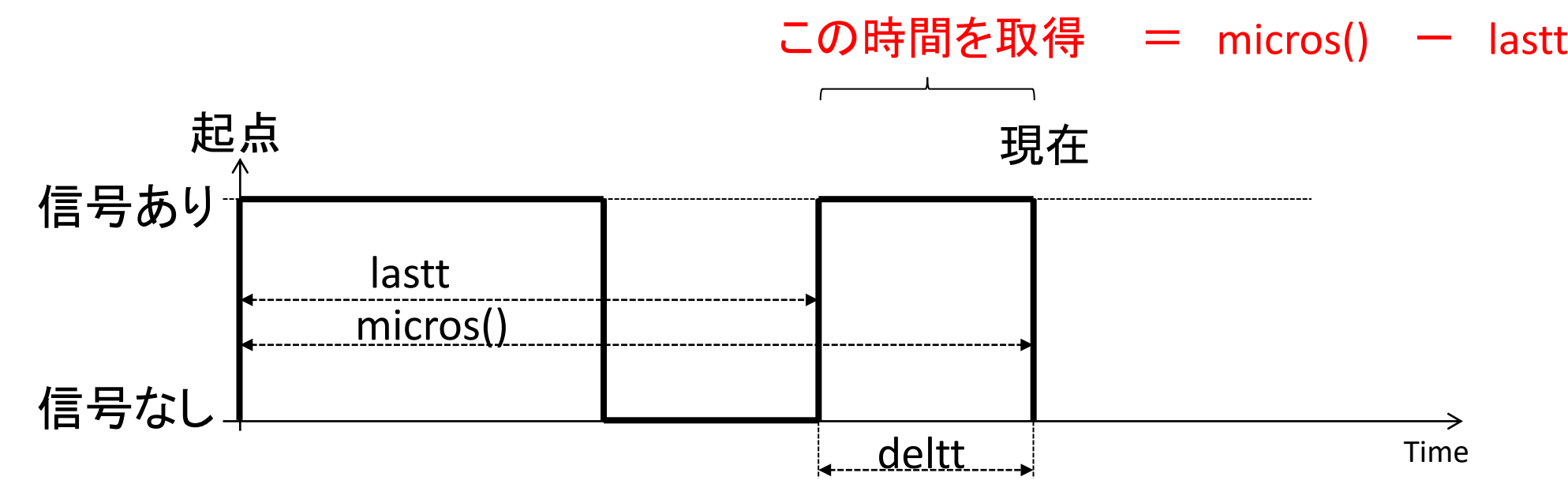

●現在の時間回の時間に置き換えて計算していく

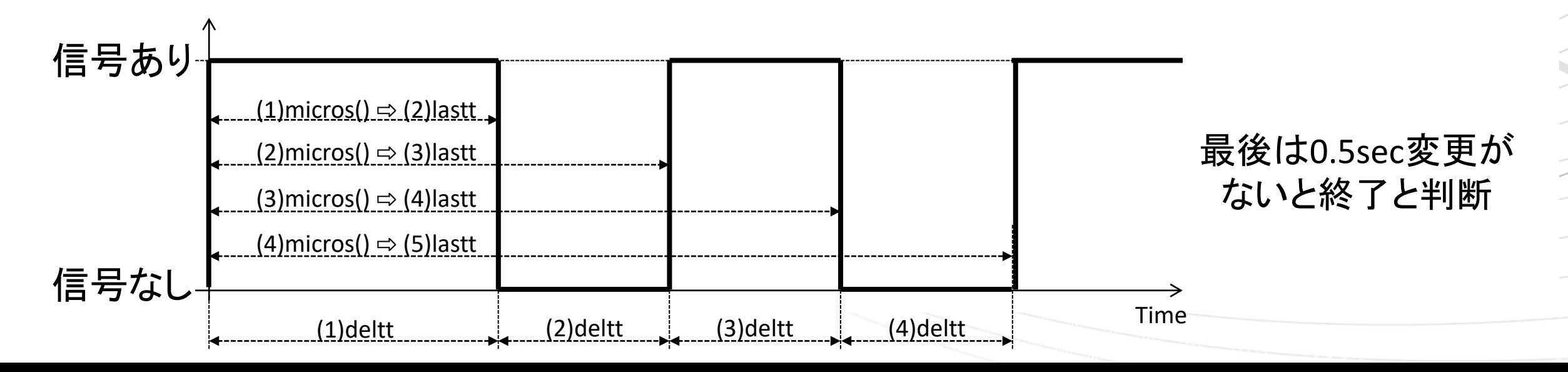

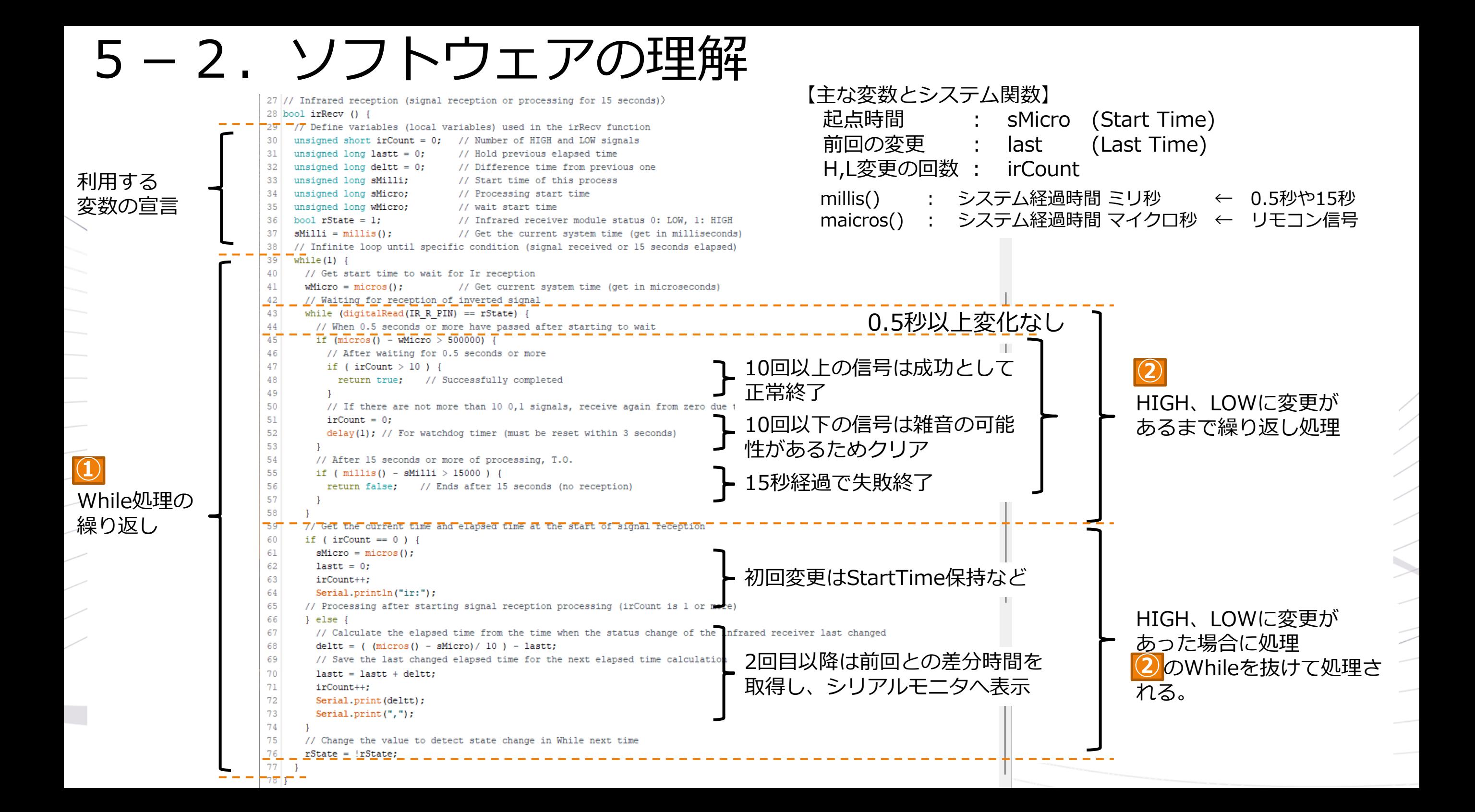